<span id="page-0-0"></span>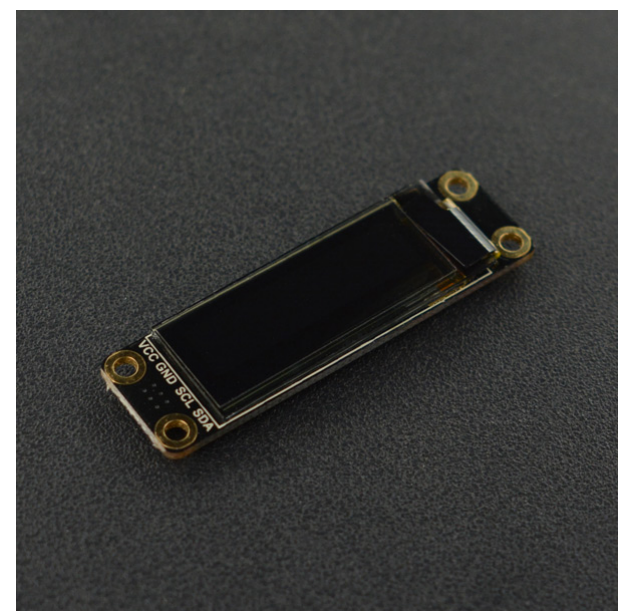

[\(https://www.dfrobot.com/product-2019.html?search=DFR0647&description=true\)](https://www.dfrobot.com/product-2019.html?search=DFR0647&description=true)

## Introduction

This OLED display module uses the SSD1306 drive chip, has 128x32 self-illuminating white pixels, and adopts the back chip-mounting pad design. Small size, the length is 41mm and the width is only 12mm. With its small size, simple wiring and low power consumption, it can be applied to many display applications, such as wearable display devices, Mini small game consoles, desktop widgets, etc.

The display module adopts a high-contrast, low-power OLED display. Full-screen lighting consumes approximately 25mA (3.3V) 25mA (5V) and full-screen off power consumption: approx. 2mA (3.3V) 2mA (5V). It is compatible with controllers such as Arduino UNO, Leonardo, ESP32/ESP8266, FireBettle-M0 and so on. Internal power-on reset processing, IIC communication methods and the chip-mounting pad, so that your welding line will be more convenient and simpler. The module has an ultra-narrow PCB design that is more flexible to match more applications.

NOTE: Turn the pixels off when you are not using the display to prevent the use of some pixels too long to darken them,

which will cause the brightness uniformity problem.

### Features

- Chip-mounting pad
- Self-illuminating OLED display
- Controllable pixels and low power consumption
- Supports power-on reset

# **Specification**

- Operating voltage: 3.3V to 5V
- Color: white pixels
- Number of pixels: 128 columns x 32 rows
- Interface: I2C
- Drive chip: SSD1306
- Brightness: 180 (Typ) cd/m2
- Full-screen lighting power: approx. 25mA (3.3V) 25mA (5V); Full-screen off power consumption: approx. 2mA (3.3V) 2mA (5V)
- Operating temperature: -30°C to 70°C
- Display area: 22.38 x 5.58 mm / 0.88"x 0.22"
- Mounting hole diameter: 2 mm
- Size: 41x12 mm / 1.61"x 0.47"
- Weight: 2.2 g

## Board Overview

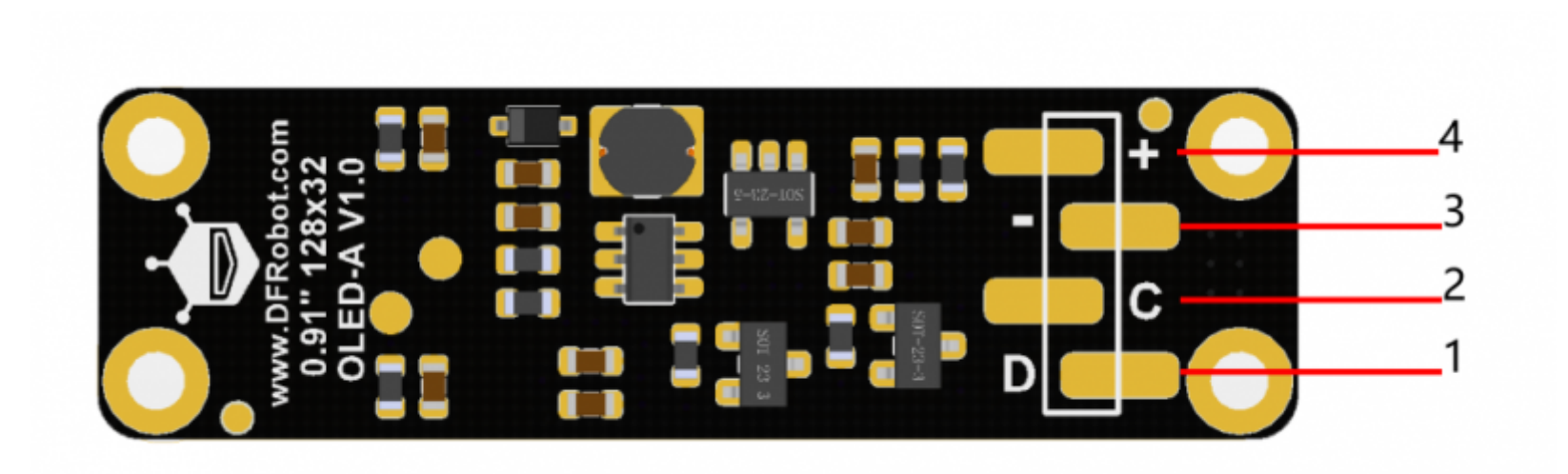

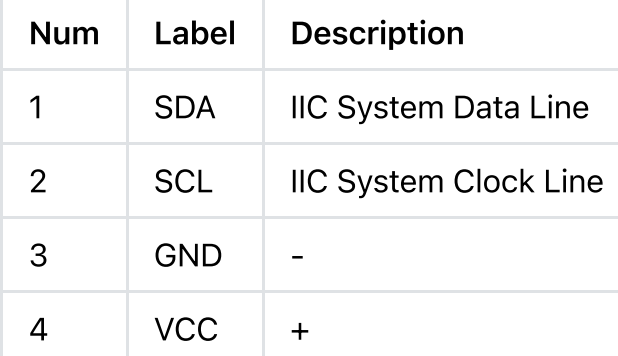

### **Tutorial**

#### NOTE:

- The IIC address is 0x3C
- It is recommended to use Arduino 1.8.9 and above.
- When welding, please try to keep the pin or line on the pad at arm's length from the mounting hole.

#### **Requirements**

- Hardware
	- DFRduino UNO R3 [\(https://www.dfrobot.com/product-838.html\)](https://www.dfrobot.com/product-838.html) (or similar) x 1
	- 0.91" 128x32 OLED-A x 1
	- M-M/F-M/F-F Jumper wires
- Software
	- Arduino IDE [\(https://www.arduino.cc/en/Main/Software\)](https://www.arduino.cc/en/Main/Software)
	- o Download and install the 0.91" 128x32 OLED-A u8g2 Library [\(https://github.com/DFRobot/U8g2\\_Arduino/archive/master.zip\)](https://github.com/DFRobot/U8g2_Arduino/archive/master.zip) (About how to install the library? [\(https://www.arduino.cc/en/Guide/Libraries#.UxU8mdzF9H0\)\)](https://www.arduino.cc/en/Guide/Libraries#.UxU8mdzF9H0)
	- Download and install the [0.91" 128x32 OLED-A DFRobot\_GDL Library](Not released yet)

1.u8g2 API Functions [\(https://github.com/olikraus/u8g2/wiki/u8g2reference#updatedisplayarea=%E5%BA%93%E6%96%87%E4%BB%B6\)](https://github.com/olikraus/u8g2/wiki/u8g2reference#updatedisplayarea=%E5%BA%93%E6%96%87%E4%BB%B6)

2.u8g2 Font Parameters [\(https://github.com/olikraus/u8g2/wiki/fntlistall\)](https://github.com/olikraus/u8g2/wiki/fntlistall)

https://wiki.dfrobot.com/Monochrome 0.91"128x32 I2C OLED Display Chip Pad SKU: DFR0647 4/19 3.DFRobot\_GDL API Functions [\(https://www.dfrobot.com/\)](https://www.dfrobot.com/)

### Connection Diagram

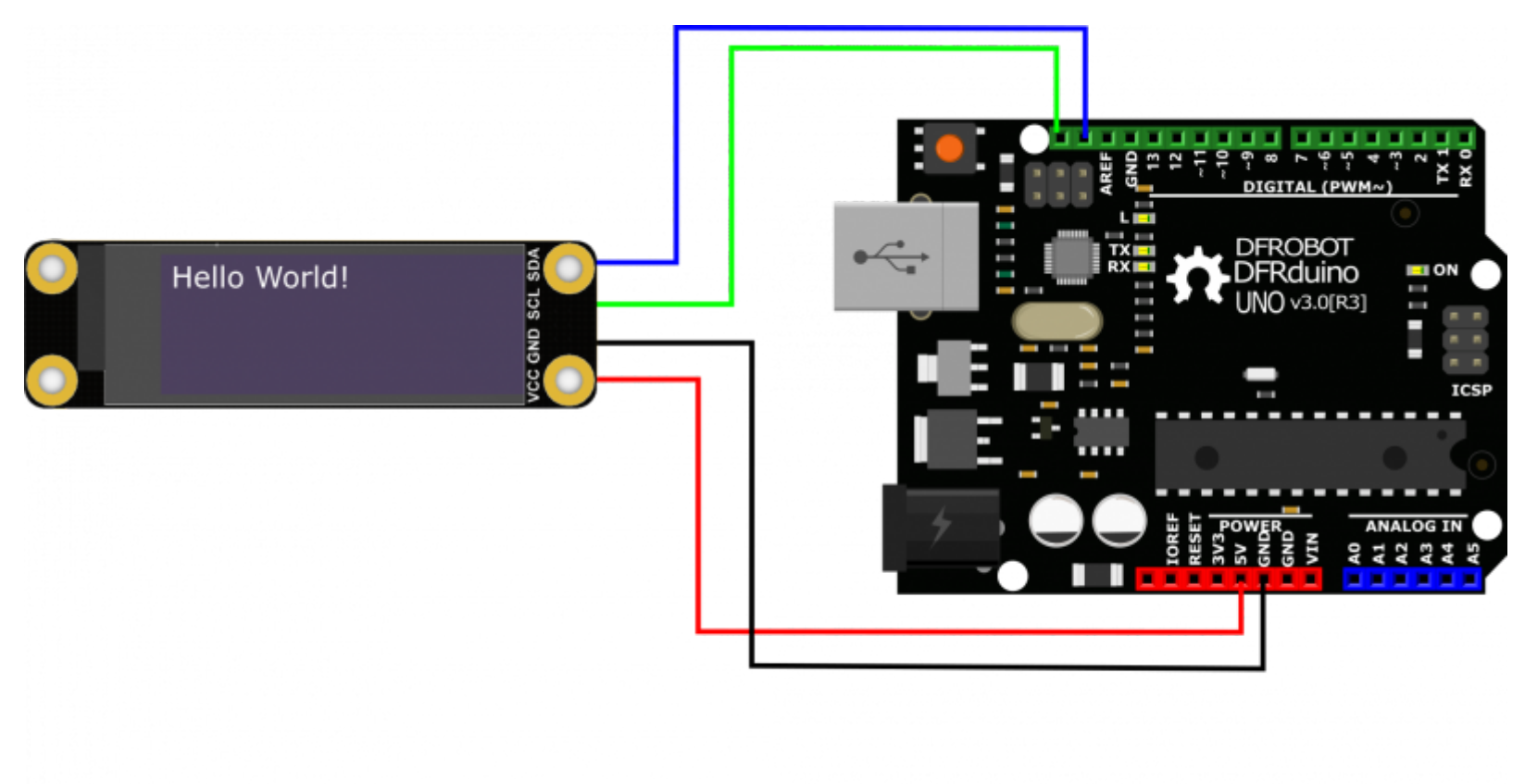

#### Dimension

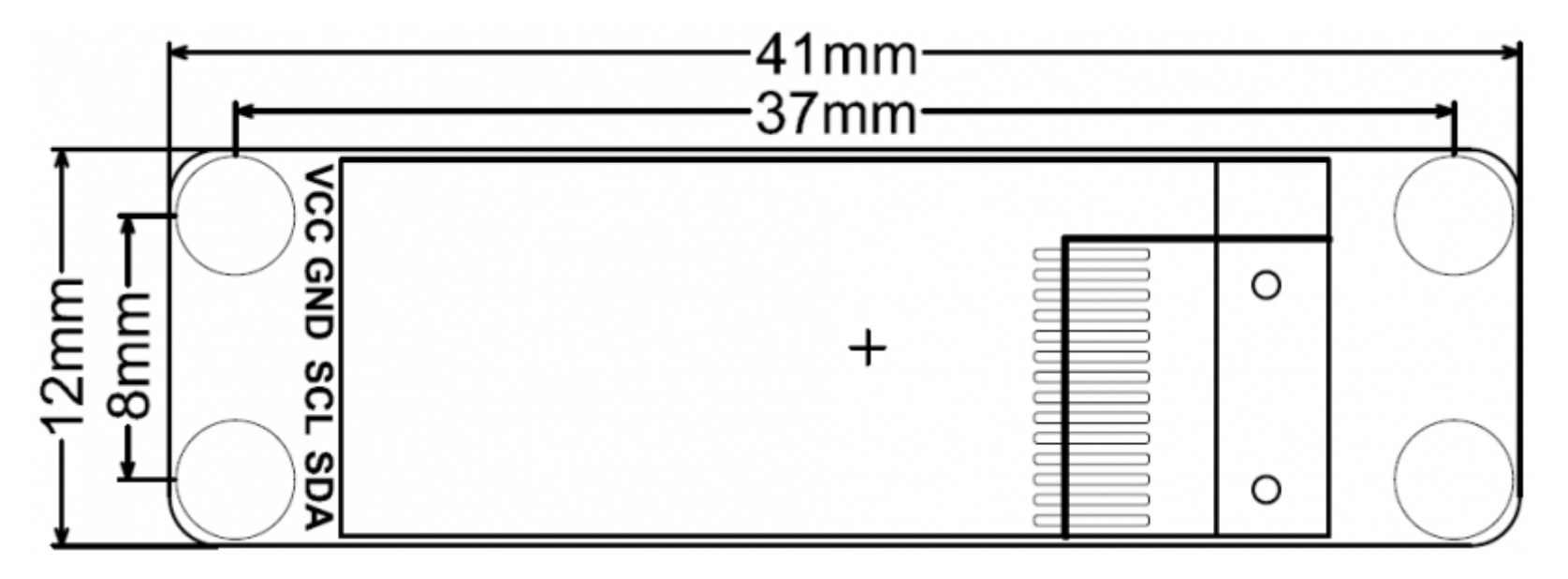

### Sample Code1

- 1. U8G2 supports multi-languages, such as Chinese, English, Japanese, Korean and so on.
- 2. U8G2 supports multiple fonts: fonts and icons of different pixels, so that users can adjust the fonts and icons as they want.

Please go to u8g2wiki for more fonts. There are many good-looking icons, multi-language words, etc.

```
/*!
* @file Language.ino
* @brief Display multiple languages in U8G2
* @n A demo for displaying "hello world!" in Chinese, English, Korean, Japanese
 * @n U8G2 Font GitHub Address:https://github.com/olikraus/u8g2/wiki/fntlistall
 *
* @copyright Copyright (c) 2010 DFRobot Co.Ltd (https://www.dfrobot.com)
* @licence The MIT License (MIT)
* @author [Ajax](Ajax.zhong@dfrobot.com)
* @version V1.0
* @date 2019-11-29
* @get from https://www.dfrobot.com
* @url https://github.com/DFRobot/U8g2_Arduino
*/
#include <Arduino.h>
#include <U8g2lib.h>
#include <Wire.h>
/*
*IIC Constructor
 *@param rotation: U8G2_R0 No rotation, horizontal, draw from left to right
                       U8G2_R1 Rotate 90 degrees clockwise, draw from top to bottom
                        U8G2 R2 Rotate 180 degrees clockwise, draw from right to left
                        U8G2 R3 Rotate 270 degrees clockwise, draw from bottom to top.
                        U8G2 MIRROR Display image content normally (v2.6.x and above) Note: U8G2 MIRROR needs to be used
*@param reset:U8x8_PIN_NONE Empty pin, reset pin will not be used.
 *
*/
U8G2_SSD1306_128X32_UNIVISION_F_HW_I2C u8g2(U8G2_R0, /* reset=*/ U8X8_PIN_NONE); //M0/ESP32/ESP8266/mega2560/Uno/Leonardo
```

```
void setup(void) {
  u8g2.begin(); //init
  u8g2.enableUTF8Print(): // Enable UTF8 support for Arduino print () function.
}
void loop(void)
{
  /*
  *The font takes up a lot of memory, so please use it with caution. Get your own Chinese encode for displaying only seve
   *Display by drawXBM or use controller with larger memory
   *Chinese Font:require a controller with larger memory than Leonardo
  *Japanese Font: require a controller with larger memory than UNO
  *Korean Font:Arduino INO files of the current version do not support for displaying Korean, but it can displayed proper
  */
  u8g2.setFont(u8g2 font unifont t chinese2); //Set all fonts in "你好世界" to chinese2
 //u8g2.setFont(u8g2_font_b10_t_japanese1); // Japanese 1 includes all fonts in "こんにちは世界" :Lerning level 1-6
  //u8g2.setFont(u8g2_font_unifont_t_korean1); // Korean 1 includes all fonts in "안녕하세요세계":Lerning level 1-2
  /*@brief Set font direction of all strings setFontDirection(uint8_t dir)
   *@param dir=0, rotate 0 degree
                dir=1, rotate 90 degrees
                dir=2, rotate 180 degrees
                dir=3, rotate 270 degrees
   *@param When completed font setting, re-set the cursor position to display normally. Refer to API description for more d
  */
  u8g2.setFontDirection(0);
  /*
  * firstPage Change the current page number position to 0
  * Revise content in firstPage and nextPage, re-render everything every time
   * This method consumes less ram space than sendBuffer
  */
  u8g2.firstPage();
  do {
```

```
u8g2.setCursor(/* x=x/0, /* y=x/15); //Detine the cursor ot print function, any output of the print function will st
   u8g2.print("Hello World!");
   u8g2.setCursor(0, 30);
   u8g2.print("你好世界"); // Chinese "Hello World"
   //u8g2.print("こんにちは世界"); // Japanese "Hello World"
   //u8g2.print("안녕하세요 세계"); // Korean "Hello World"
 } while ( u8g2.nextPage() );
 delay(1000);
}
```
#### Expected Result1

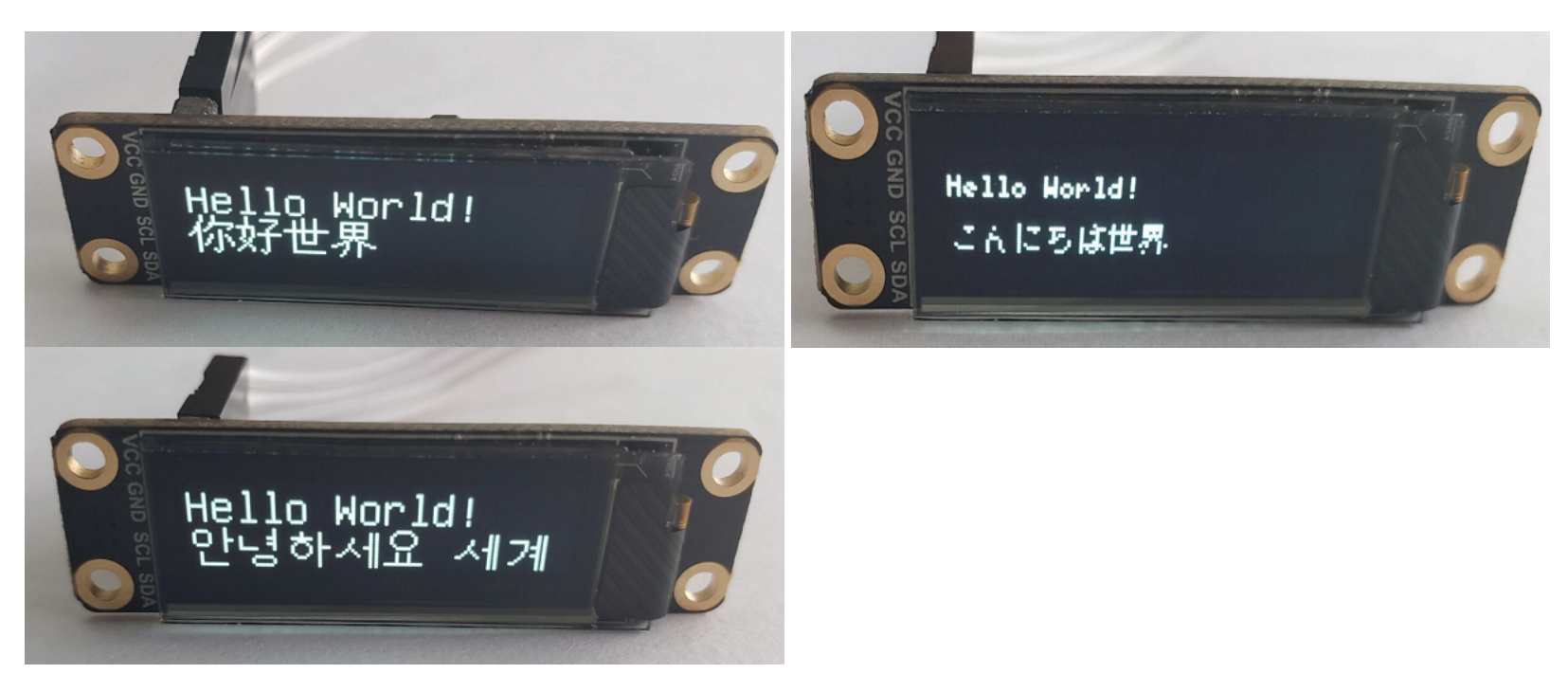

#### Sample Code2

U8G2 supports a variety of graphics, such as rectangles, circles, ellipses, triangles, etc.

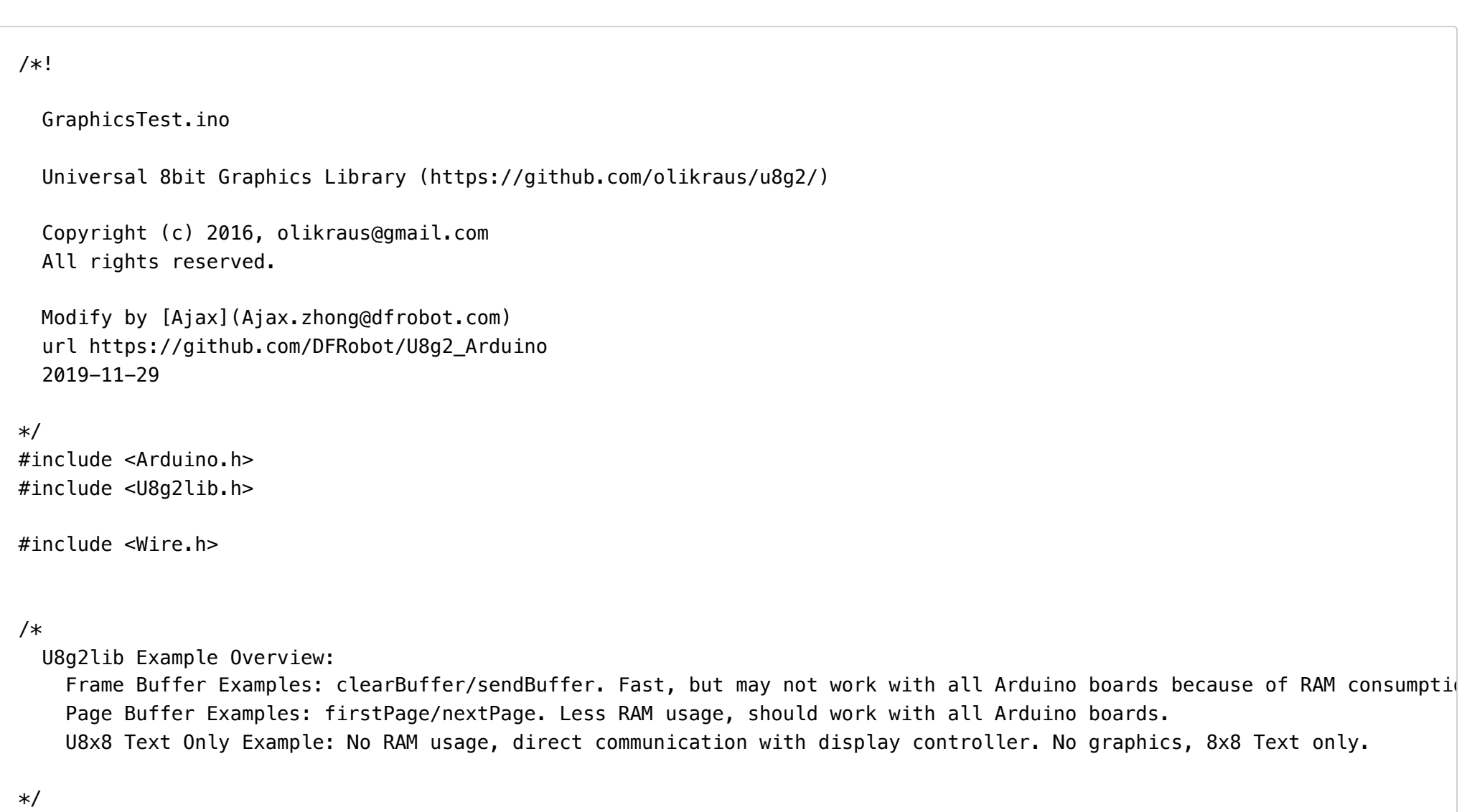

// Please UNCOMMENT one of the contructor lines below

// U8g2 Contructor List (Frame Buffer)

https://wiki.dfrobot.com/Monochrome 0.91"128x32 I2C OLED Display Chip Pad SKU: DFR0647 10/19 // The complete list is available here: https://github com/olikraus/u8g2/wiki/u8g2setupcpp

\*/

void u8g2\_circle\_disc(uint8\_t a){

```
2023/10/12 10:55 Monochrome OLED Display with Chip Pad
```
// The complete list is available here: https://github.com/olikraus/u8g2/wiki/u8g2setupcpp

// Please update the pin numbers according to your setup. Use U8X8 PIN NONE if the reset pin is not connected

```
U8G2 SSD1306 128X32 UNIVISION F HW I2C u8g2(U8G2 R0, /* reset=*/ U8X8 PIN NONE); // M0/ESP32/ESP8266/mega2560/Uno/Leonardo
void u8g2_prepare(void) {
  u8g2.setFont(u8g2 font 6x10 tf); //Set the font to "u8g2 font 6x10 tf"
  u8g2.setFontRefHeightExtendedText();//Ascent will be the largest ascent of "A", "1" or "(" of the current font. Descent
  u8g2.setDrawColor(1); //Defines the bit value (color index) for all drawing functions. All drawing functions will
  u8g2.setFontPosTop(); /*When you use drawStr to display strings, the default criteria is to display the lower-left co
                       XXX \times /u8q2.setFontDirection(0); //Set the screen orientation: 0 -- for normal display
}
/*
* Draw a border theme
*/
void u8g2 box title(uint8 t a) {
  u8g2.drawStr( 10+a*2, 5, "U8g2");//Draw string "U8g2"
  u8g2.drawStr( 10, 20, "GraphicsTest");
  u8g2.drawFrame(0,0,u8g2.getDisplayWidth(),u8g2.getDisplayHeight());//Start drawing an empty box of width w and height h
}
/*
* Draw solid squares and hollow squares
*/
void u8g2 box frame(uint8 t a) {
  u8g2.drawStr(0,0,"drawBox-drawFrame");
  u8g2.drawBox(5+a,9,50,10); //Start drawing a solid square with a width w and a height h at a position with coordinates o
  u8g2.drawFrame(5+a,20,50,10);//Start drawing a hollow square with a width w and a height h at a position with coordinate
}
/*
* Draw solid and hollow circles
```

```
u8g2.drawStr(0,0,"drawDisc-drawCircle");
  u8g2.drawCircle(10+a,20,10); //Draw a solid circle with a radius of 10 at the position (10+ a, 20)
  u8g2.drawDisc(118-a,20,10); //Draw a hollow circle with a radius of 10 at the position (118-a, 20)
}
/*
* Draw solid and hollow boxes
*/
void u8g2_RBox_RFrame(uint8_t a){
  u8g2.drawStr(0,0,"drawRBox-drawRFrame");
  u8q2.drawRBox(5+a,9,30,20,a+1); //At the position (5 + a, 9) start drawing with a width of 40 and a height of 30 a fram
  u8g2.drawRFrame(90-a,9,30,20,a+1); //At the position (90-a,9) start drawing with a width of 25 and a height of 40 a fram
}
/*
* Draw rays
*/
void u8g2_Hline(uint8_t a){
  u8g2.drawStr(0,0,"drawHLine");
  u8g2.drawHLine(1,10,40+a*5); //Draw a ray at coordinates (1,10)
  u8g2.drawHLine(10,20,40+a*5);
  u8g2.drawHLine(20,30,40+a*5);
}
/*
* Draw segments
*/
void u8q2 line(uint8 t a){
  u8q2.drawStr(0,0,"drawLine");
  u8g2.drawLine(10+a,10,80-a,32); //Draw a line between two points. (Argument is two-point coordinates)
  u8g2.drawLine(10+a*2,10,80-a*2,32);
  u8g2.drawLine(10+a*3,10,80-a*3,32);
  u8g2.drawLine(10+a*4,10,80-a*4,32);
}
/*
```
2023/10/12 10:55 Monochrome OLED Display with Chip Pad

```
* Draw solid triangles and hollow triangles
*/
void u8g2_triangle(uint8_t a) {
  uint16 t offset = a;
  u8g2.drawStr( 0. 0. "drawTriangle"):
  u8g2.drawTriangle(14,7, 45,30, 10,40); //Draw a triangle (solid polygon). (Argument is triangle three vertex coordinate
  u8q2.drawTriangle(14+offset,7-offset, 45+offset,30-offset, 57+offset,10-offset);
  u8g2.drawTriangle(57+offset*2,10, 45+offset*2,30, 86+offset*2,53);
  u8q2.drawTriangle(10+offset,40+offset,45+offset,30+offset,86+offset,53+offset);
}
/*
* Show characters in the ASCII code table
*/
void u8q2 ascii 1() \{char s[2] = " "uint8_t x, y;
 u8g2.drawStr( 0, 0, "ASCII page 1");
 for( y = 0; y < 2; y++ ) {
   for( x = 0; x < 16; x++ ) {
     s[0] = y*16 + x + 32;u8g2.drawStr(x*7, y*10+10, s);
    }
  }
}
void u8q2 ascii 2() \{char s[2] = " "uint8_t x, y;
  u8g2.drawStr( 0, 0, "ASCII page 2");
 for( y = 0; y < 2; y++ ) {
   for( x = 0; x < 16; x++ ) {
      s[0] = y*16 + x + 160;u8g2.drawStr(x*7, y*10+10, s);
    }
  }
```

```
https://wiki.dfrobot.com/Monochrome 0.91"128x32 I2C OLED Display Chip Pad SKU: DFR0647 14/19
   /*
    * Draw a string icon in a UTF-8 encoding
   */
   void u8g2_extra_page(uint8_t a)
   {
     u8g2.drawStr( 0, 0, "Unicode");
     u8g2.setFont(u8g2_font_unifont_t_symbols);
     u8g2.setFontPosTop();
     u8g2.drawUTF8(0, 9, "☀ ☁");//Start drawing a string icon encoded as UTF-8 at the location (0,24)
     switch(a) {
       case 0:
       case 1:
       case 2:
       case 3:
         u8g2.drawUTF8(a*3, 20, "*");
         break;
       case 4:
       case 5:
       case 6:
       case 7:
         u8g2.drawUTF8(a*3, 20, "\frac{20}{7}");
         break;
     }
   }
   /*
    * Show the reverse display of font. Which means the font is displayed interchangeable with
    * the background color. (For example, it would have been black on white, replaced by white
    * on black)
   */
   void u8g2_xor(uint8_t a) {
     uint8 t i;
     u8g2.drawStr( 0, 0, "XOR");
     u8g2.setFontMode(1);
```
2023/10/12 10:55 Monochrome OLED Display with Chip Pad

```
https://wiki.dfrobot.com/Monochrome 0.91"128x32 I2C OLED Display Chip Pad SKU: DFR0647 15/19
      u8g2.setDrawColor(2);
     for( i = 0; i < 5; i++){
       u8g2.drawBox(10+i*16, 18, 21,10);
     }
     u8g2.drawStr( 5+a, 19, "XOR XOR XOR XOR");
   }
   /*
    *This is the data of converting a graph to bitmap for using the drawXBMP () to display.
   */
   #define cross_width 24
   #define cross_height 24
   static const unsigned char cross_bits[] U8X8_PROGMEM = {
     0x00, 0x18, 0x00, 0x00, 0x24, 0x00, 0x00, 0x24, 0x00, 0x00, 0x42, 0x00,
     0x00, 0x42, 0x00, 0x00, 0x42, 0x00, 0x00, 0x81, 0x00, 0x00, 0x81, 0x00,
     0xC0, 0x00, 0x03, 0x38, 0x3C, 0x1C, 0x06, 0x42, 0x60, 0x01, 0x42, 0x80,
     0x01, 0x42, 0x80, 0x06, 0x42, 0x60, 0x38, 0x3C, 0x1C, 0xC0, 0x00, 0x03,
     0x00, 0x81, 0x00, 0x00, 0x81, 0x00, 0x00, 0x42, 0x00, 0x00, 0x42, 0x00,
     0x00, 0x42, 0x00, 0x00, 0x24, 0x00, 0x00, 0x24, 0x00, 0x00, 0x18, 0x00, };
   #define cross_fill_width 24
   #define cross fill height 24
   static const unsigned char cross fill bits[] U8X8 PROGMEM = \{0x00, 0x00, 0x00, 0x00, 0x00, 0x00, 0x18, 0x00, 0x18, 0x64, 0x00, 0x26,
     0x84, 0x00, 0x21, 0x08, 0x81, 0x10, 0x08, 0x42, 0x10, 0x10, 0x3C, 0x08,
     0x20, 0x00, 0x04, 0x40, 0x00, 0x02, 0x80, 0x00, 0x01, 0x80, 0x18, 0x01,
     0x80, 0x18, 0x01, 0x80, 0x00, 0x01, 0x40, 0x00, 0x02, 0x20, 0x00, 0x04,
     0x10, 0x3C, 0x08, 0x08, 0x42, 0x10, 0x08, 0x81, 0x10, 0x84, 0x00, 0x21,
     0x64, 0x00, 0x26, 0x18, 0x00, 0x18, 0x00, 0x00, 0x00, 0x00, 0x00, 0x00, };
   #define cross_block_width 14
   #define cross_block_height 14
   static const unsigned char cross block bits[] U8X8 PROGMEM = \{0xFF, 0x3F, 0x01, 0x20, 0x01, 0x20, 0x01, 0x20, 0x01, 0x20, 0x01, 0x20,
     0xC1, 0x20, 0xC1, 0x20, 0x01, 0x20, 0x01, 0x20, 0x01, 0x20, 0x01, 0x20,
```
0x01, 0x20, 0xFF, 0x3F, };

```
/*
* Draw a bitmap
*/
void u8g2 bitmap overlay(uint8 t a) {
  uint8 t frame size = 28;
  u8g2.drawStr(0, 0, "Bitmap overlay");
  u8g2.drawStr(0, frame_size + 12, "Solid / transparent");
/*
* Set the pattern of the bitmap to define whether the background color is written to the bitmap function
* (Mode0/solid, is transparent = 0).
* Or not write the background color to the bitmap function. (Mode1/solid, is transparent = 1).
* The default mode is 0(fixed mode).
*/
  u8q2.setBitmapMode(false /* solid */);
  u8g2.drawFrame(0, 10, frame_size, frame_size);
/*
* The position (x,y) is the upper-left corner of the bitmap. XBM contains a monochrome 1-bit bitmap.
* The current color index is used for drawing (refers to setColorIndex) pixel value1.
*/
  u8g2.drawXBMP(2, 12, cross_width, cross_height, cross_bits);
  if(a \& 4)
    u8g2.drawXBMP(7, 17, cross_block_width, cross_block_height, cross_block_bits);//Draw a bitmap
  u8q2.setBitmapMode(true /* transparent*/);
  u8q2.drawFrame(frame size + 5, 10, frame size, frame size);u8q2.drawXBMP(frame size + 7, 12, cross width, cross height, cross bits);
  if(a \& 4)u8g2.drawXBMP(frame_size + 12, 17, cross_block_width, cross_block_height, cross_block_bits);
}
//Define the initial variable for the drawing state
uint8 t draw state = 0;
/*
```

```
* Draw functions: call other functions in an orderly manner.
*/
void draw(void) {
  u8g2 prepare();
  switch(draw state \gg 3) {
    case 0: u8g2_box_title(draw_state&7); break;
    case 1: u8g2_box_frame(draw_state&7); break;
    case 2: u8g2_circle_disc(draw_state&7); break;
    case 3: u8g2_RBox_RFrame(draw_state&7); break;
    case 4: u8q2 Hline(draw state&7); break;
    case 5: u8g2 line(draw state&7); break;
    case 6: u8g2_triangle(draw_state&7); break;
    case 7: u8g2_ascii_1(); break;
    case 8: u8q2 ascii 2(); break;
    case 9: u8g2_extra_page(draw_state&7); break;
    case 10: u8g2_xor(draw_state&7); break;
    case 11: u8g2_bitmap_overlay(draw_state&7); break;
  }
}
void setup(void) {
  u8g2.begin(); //Initialize the function
}
void loop(void) {
 //Picture loop
  u8g2.firstPage();
  do {
    draw();
  } while( u8g2.nextPage() );
  //Increase in state variables
  draw_state++;
  if ( draw state >= 14*8 )
    draw state = 0;
```
delay(150); }

### Expected Result2

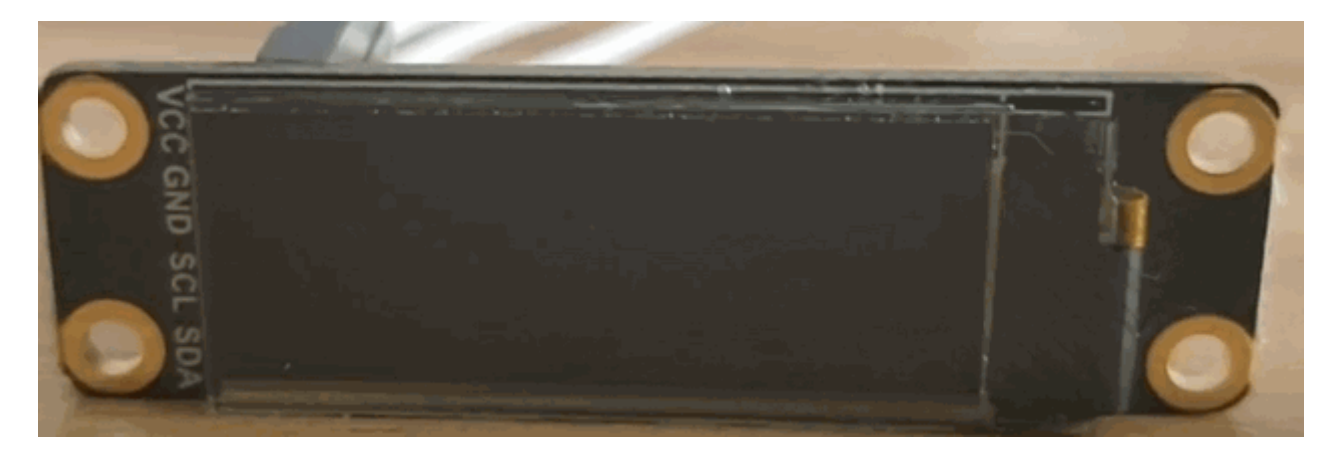

# Compatibility Test

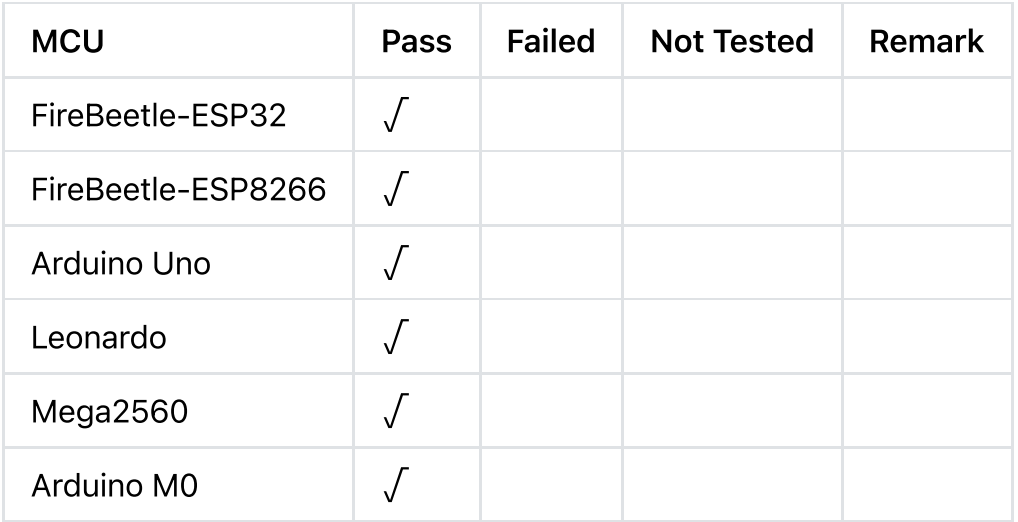

## FAQ

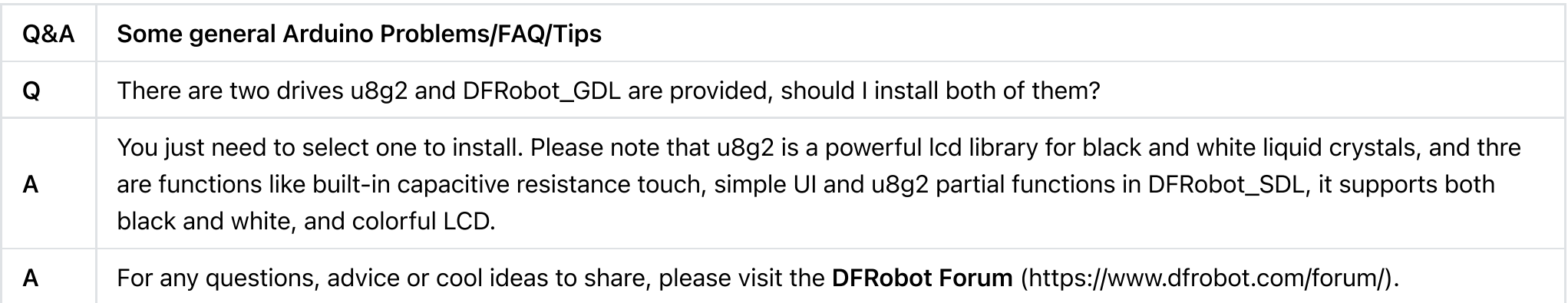

## More Documents

- [DFR0647]Schematic [\(https://dfimg.dfrobot.com/nobody/wiki/7f5b3755d782059958ddd25e08e319b3.pdf\)](https://dfimg.dfrobot.com/nobody/wiki/7f5b3755d782059958ddd25e08e319b3.pdf)
- [DFR0647]Dimension [\(https://dfimg.dfrobot.com/nobody/wiki/c49387ef45a934f2fff400025cea2b19.png\)](https://dfimg.dfrobot.com/nobody/wiki/c49387ef45a934f2fff400025cea2b19.png)  $\bullet$
- [DFR0647]Datasheet [\(https://dfimg.dfrobot.com/nobody/wiki/8d5cd6e028ddc95e45b4966046b7a331.pdf\)](https://dfimg.dfrobot.com/nobody/wiki/8d5cd6e028ddc95e45b4966046b7a331.pdf)  $\bullet$

Get 0.91" 128x32 OLED-A [\(https://www.dfrobot.com/product-2019.html\)](https://www.dfrobot.com/distributor) from DFRobot Store or DFRobot Distributor. (https://www.dfrobot.com/distributor)

#### [Turn](#page-0-0) to the Top